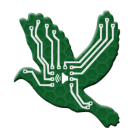

## Making of UGRADS Capstone Presentation

**Team**: IntelliChirp **Team Members**: Steven Enriquez, Josh Kruse, Michael Ewers, Zhenyu Lei

## **Strategy/Motivations**:

There were a couple ideas thrown around on how our team should create the UGRADS Capstone presentation. One idea was to only record the slides and speak over them. This idea was not used because we wanted to have a more personal and engaging presentation. We instead opted to create a picture-in-picture presentation, where the presentation slides and the person speaking are shown at the same time throughout the video. Another idea was to have each team member record themselves speaking about each slide as well as record a video of the screen, moving through the transitions of their slides. This idea was changed to where the editor took all of the team's videos, stitched them together, and then recorded a video going through all of the presentation slides, matching the transitions to what the current speaker was saying.

## **Technologies**:

- **Personal Recording Device**: Each team member recorded themselves speaking about each of their assigned slides with a personal recording device. Most of us used our phones, as they take surprisingly high quality video and record high quality audio.
- **- Adobe Premiere**: Adobe Premiere was used to edit the video. This was used to place both the video in the frame as well as each team member speaking.

## **Process**:

- Each team member develops their assigned slides and creates a script for each slide.
- Everyone on the team reads over everyone else's slides
	- **- Note**: This should save time and ensure everyone has all of the information that they need on their slides and in their scripts. A team member does not have to record a video to then realize he/she forgot one important piece of information.
- Each person records themselves reading their slides.
	- **Tip #1**: Try to assign each team member multiple slides in a row so the speaker is not constantly switching.
	- **- Tip #2**: Replay each video that you record and listen to the audio closely. Many times you think the room you are in is silent, but you end up hearing other people's voices or other various background sounds.
- Upload videos to a team Google Drive
- The editor downloads and places all videos in order into Adobe Premiere
- The editor plays the videos of each person while recording the slides on his/her screen.
	- **- Note**: This will allow the video of the slides to transition to each slide as smooth as possible while each team member is taking turns speaking.
- Place the video of the slides into the same Adobe Premiere project. Include a title in the video, as well as the name of the current speaker throughout the video.